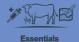

## **Recording land activities**

In this video, you will learn how to record land activities in FarmIQ.

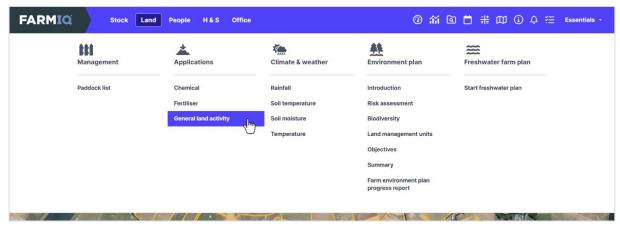

For example, you can record fertiliser and chemical use.

If the event or activity you want to record is not on the list, you can make a diary note using a **General land activity**.

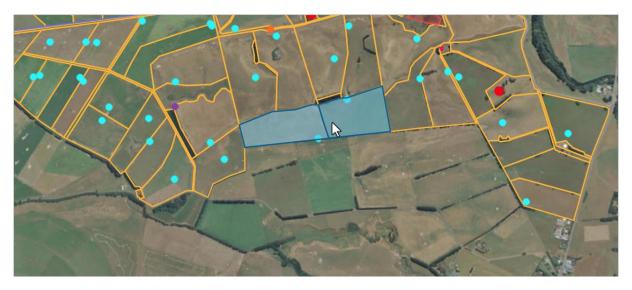

An easy way to record an activity is to select the paddocks where the event happened, by clicking them on the map.

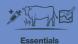

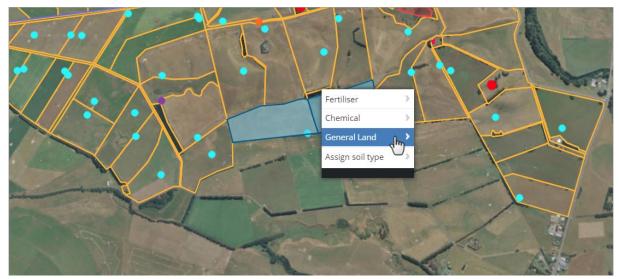

Right-click one of the paddocks and select **General Land**.

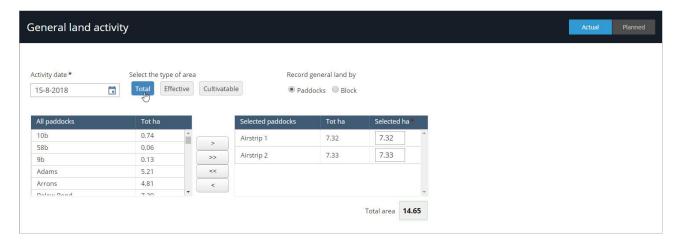

Select the Application date and whether you are recording the event by Total, Effective or Cultivatable area.

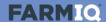

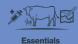

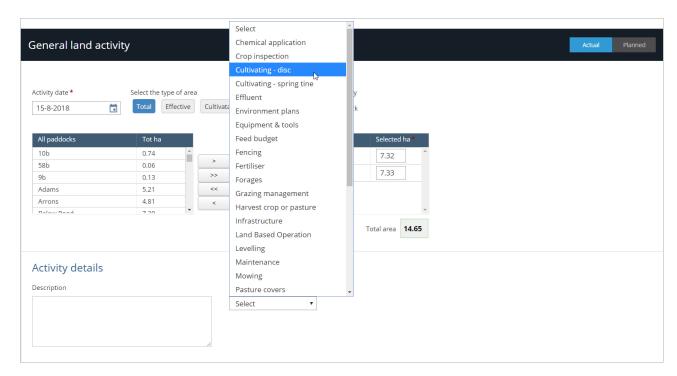

Complete the details for this event or activity.

For example, in the General land activity select the **Category** that best describes this activity. You can add the full details to the description box.

You can record costs and enter notes.

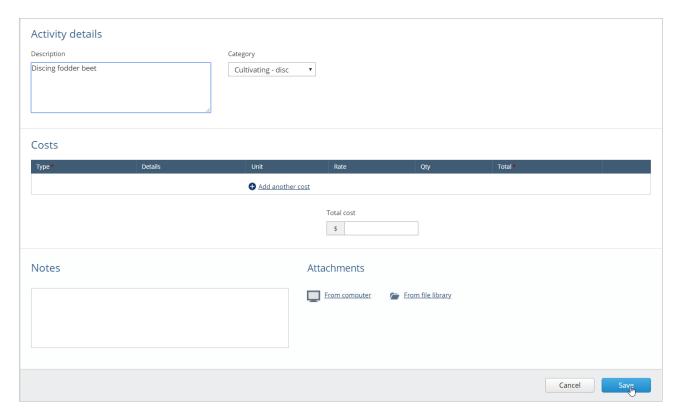

Once you are finished, click **Save**. You have now recorded and saved your General land activity.